# Plaćanje računa u Addiko Mobile aplikaciji putem fajla sa QR kodom

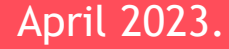

### **QR kod plaćanje direktno iz fajla u Addiko Mobile aplikaciji**

Nova funkcionalnost pruža mogućnost plaćanja QR kodom bez odštampanog računa, direktno iz dokumenta (PDF fajl ili slika računa) koji ste prethodno sačuvali u vašem telefonu. Ova opcija je moguća samo za plaćanje računa koji imaju standardizovan QR kod (EPCG, Telekom i sl).

Plaćanje se može izvršiti na dva načina:

- 1. Iz same aplikacije U sekciji *Plaćanja* u glavnom meniju koristite opciju *Plati iz fajla*
- 2. Van aplikacije Opcijom *Share/Podijeli* (PDF fajl ili slika računa), kojom se direktno iz dokumenta (računa koji plaćate) može izvršiti uplata klikom na Share/Podijeli i odabirom *Addiko Mobile* aplikacije. Klikom na aplikaciju prikazaće se preview (prikaz) računa koji se plaća (naziv primaoca i iznos) i ukucavanjem vašeg jedinstvenog PIN-a ili biometrijskih podataka (otisak prsta/FaceID), te autorizacijom (potvrdom) račun će biti plaćen.

Prije navedenih koraka, potrebno je da postojeći korisnici ažuriraju svoju verziju Addiko Mobile aplikacije, odnosno, novi korisnici instaliraju posljednju dostupnu verziju.

**Napomena: A**plikacija neće moći da učita račune koji nemaju standardizovan QR kod.

## **1. QR kod plaćanje iz fajla – opcijom QR kod plaćanje iz mobilne aplikacije**

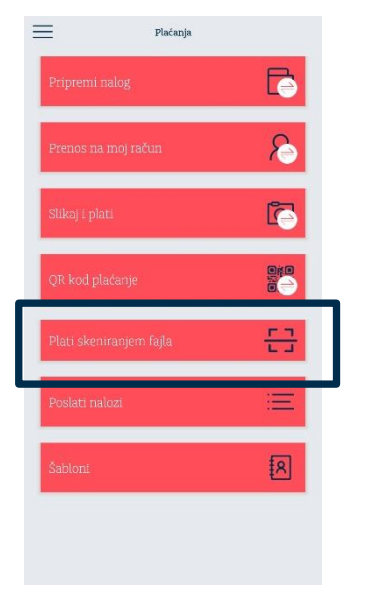

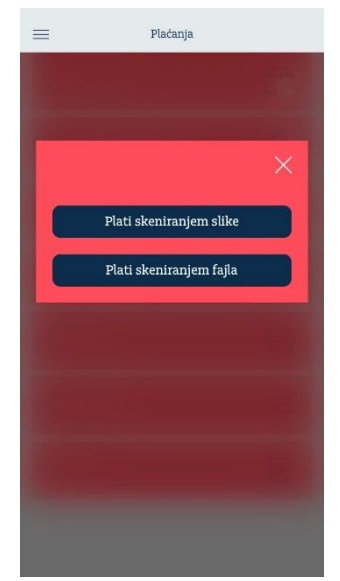

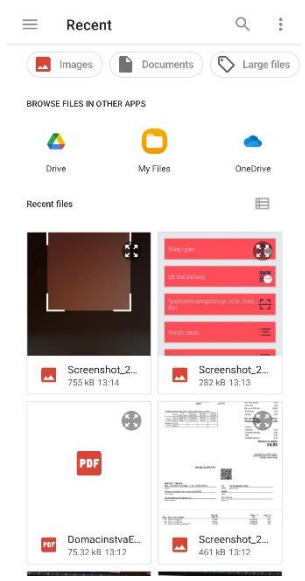

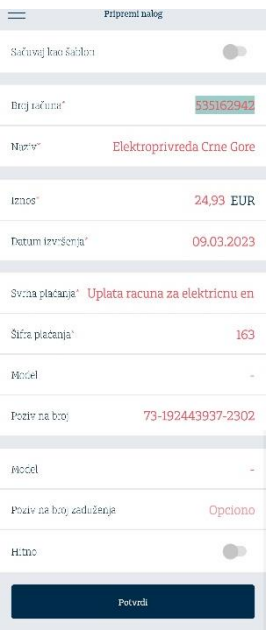

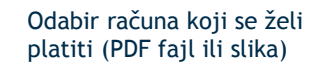

Nakon odabira računa otvara se popunjen nalog sa podacima koje sadrži QR kod odabranog računa.

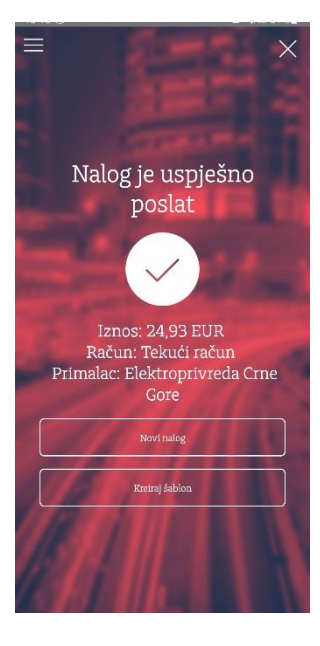

Klikom na Potvrdu plaćanja, račun je plaćen koracima kao kod standardnog plaćanja

#### **Addiko Bank**

### **2. QR kod plaćanje iz fajla – opcijom Share/Podijeli sa dokumenta - računa**

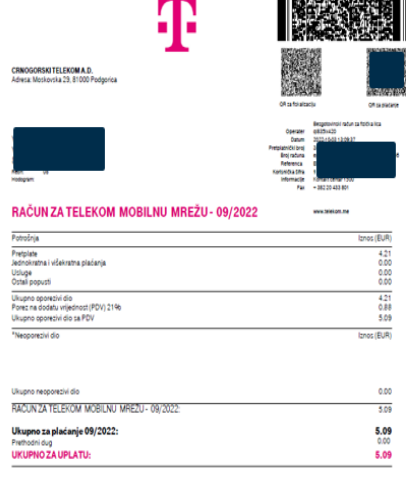

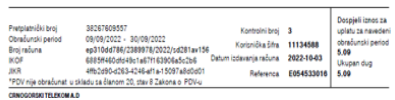

#### Odaberite račun iz vašeg telefona:

- PDF dokument
- Slika

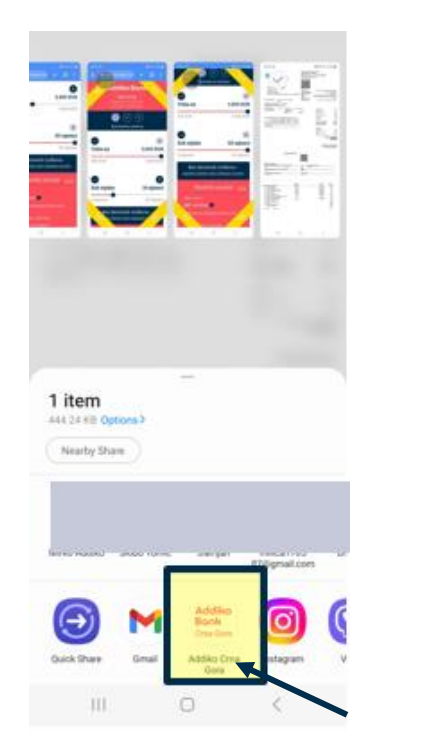

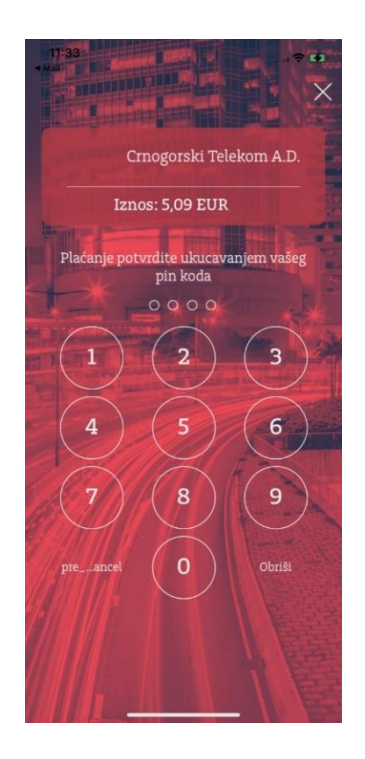

Klikom na opciju Share/Podijeli i odabirom **Addiko Bank Crna Gora**, pojaviće se preview detalja plaćanja i potvrdom PIN koda račun će biti plaćen.

### **Addiko Bank**